# ¿Cómo puedo **ver las cápsulas C+?**

Regístrate con tus credenciales Codelco en 1

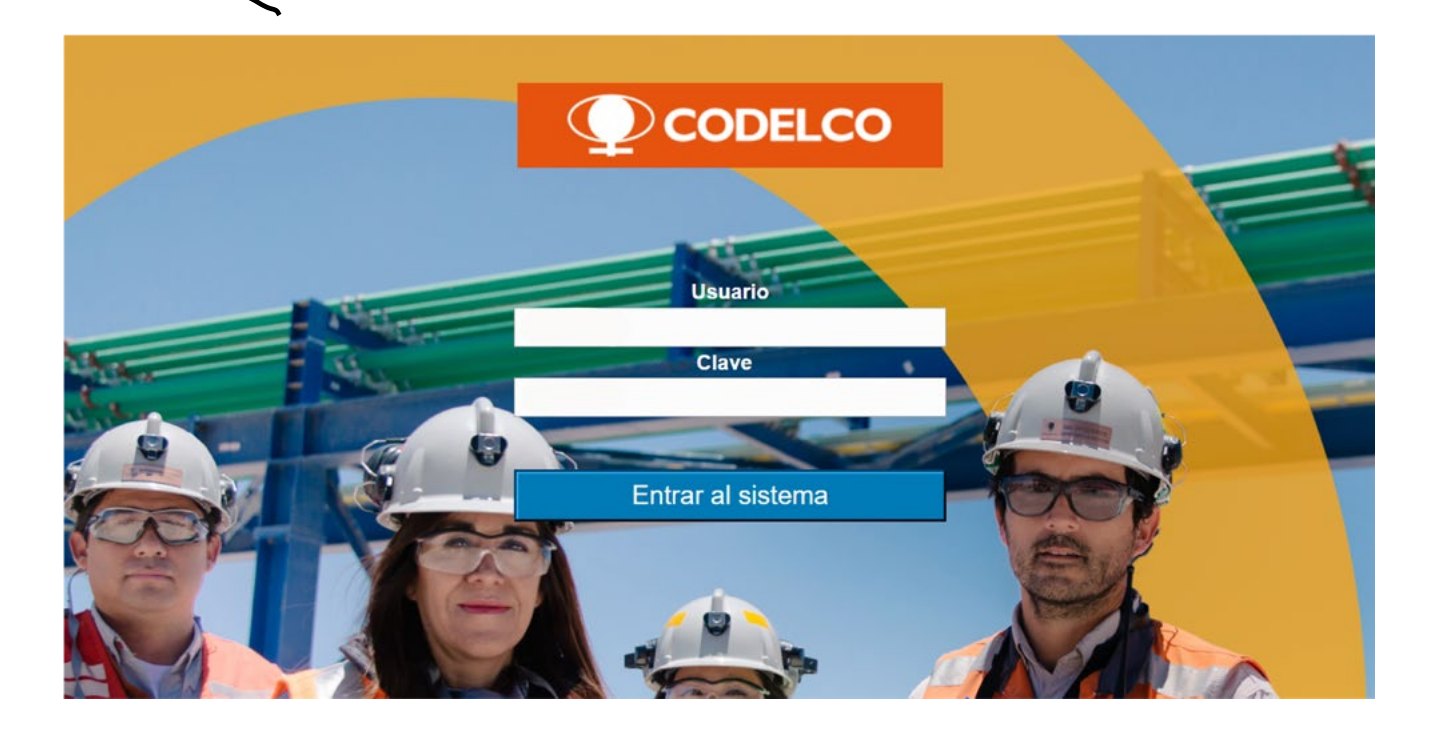

 $\bigg)$ 

Dirígete a **Inicio** y luego selecciona **UCodelco**

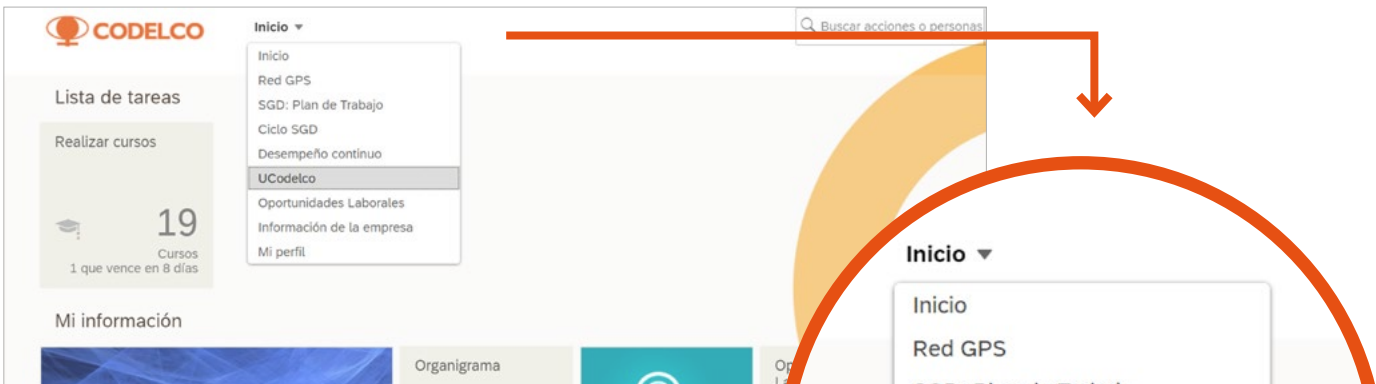

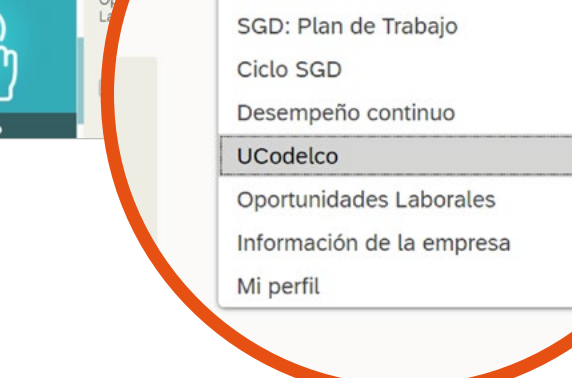

**[GPS](https://gpsrh.codelco.cl/irj/servlet/prt/portal/prtroot/pcd!3aportal_content!2fSuccess_Factors!2fSF_App?sap-config-mode=true)**

## Haz *click* en **Academia C+**  3

 $\mathbb{S}$ 

 $\theta$ 

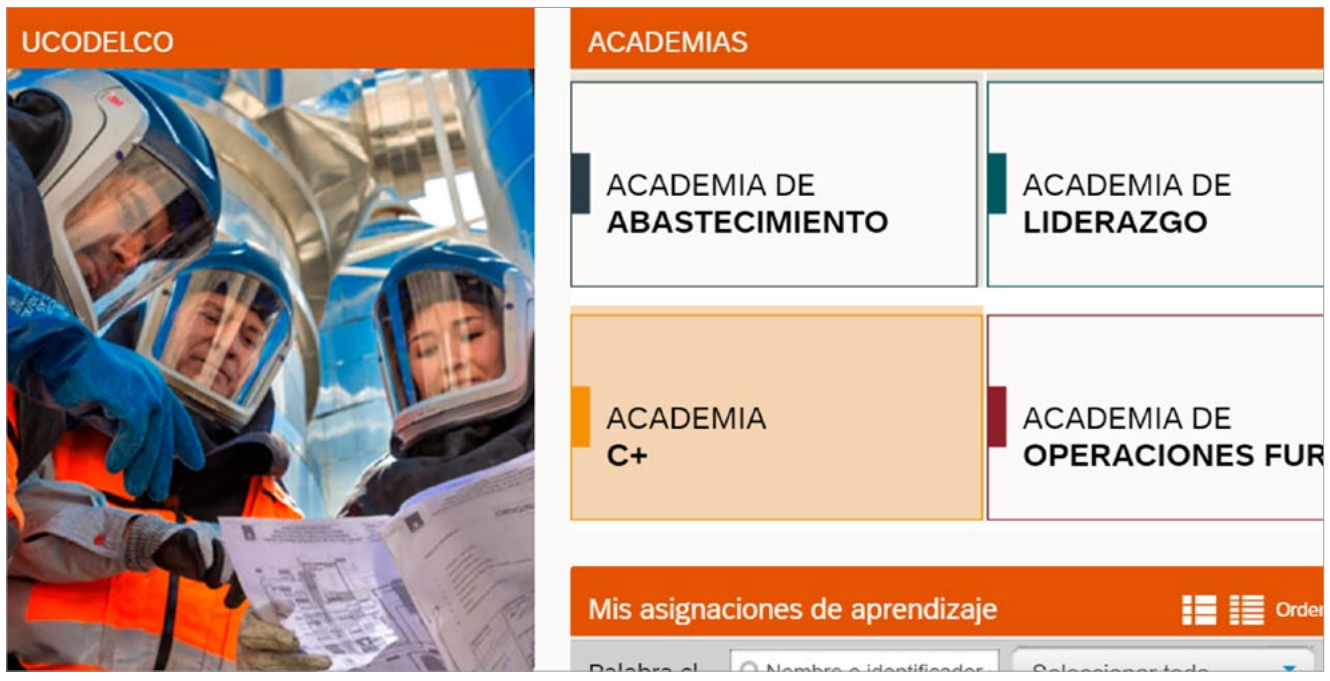

#### Ingresa a la cápsula que quieras e inscríbete para verla

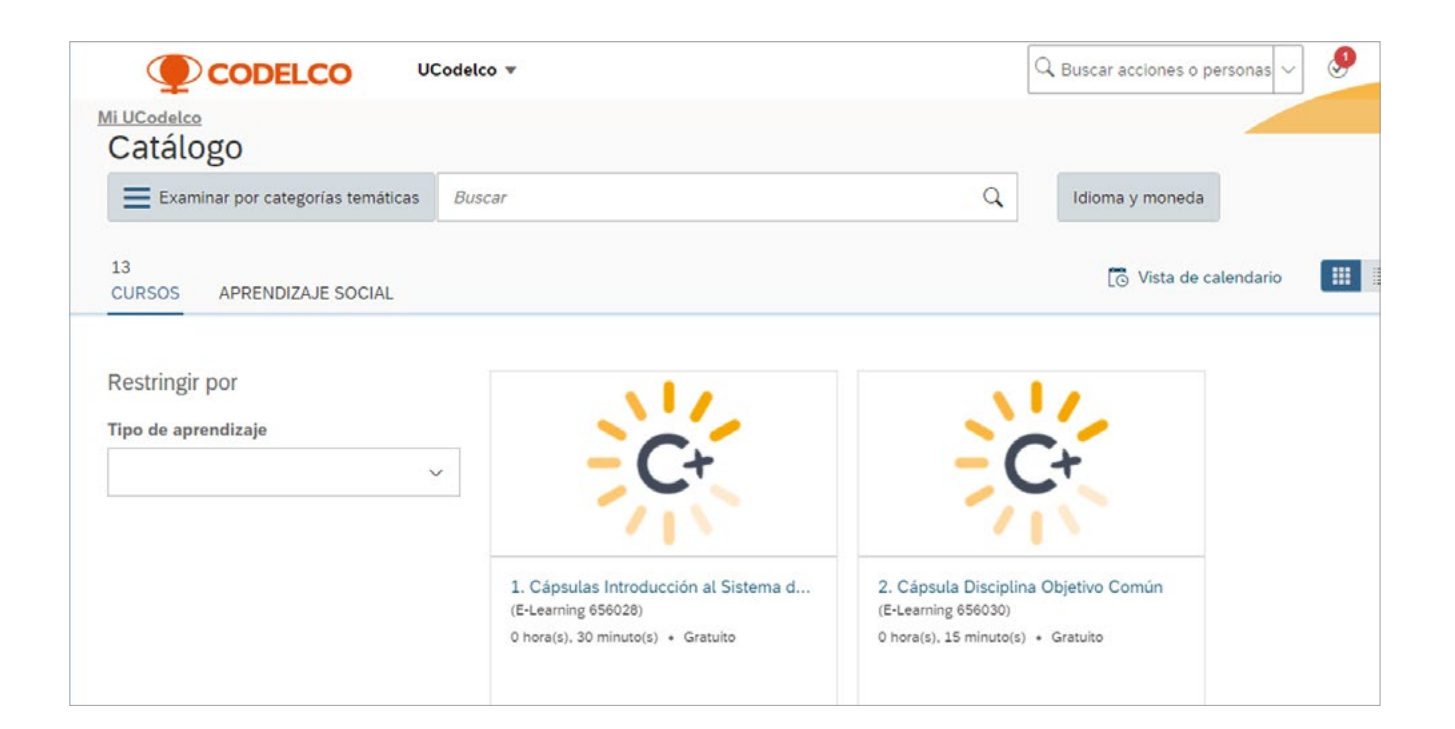

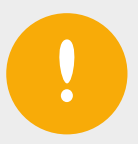

4

#### Para volver a revisar las cápsulas que ya has visto, ingresa a **Historial**.

### Si tienes problemas de visualización, escríbenos a **formacioncor@codelco.cl**

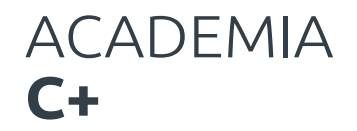

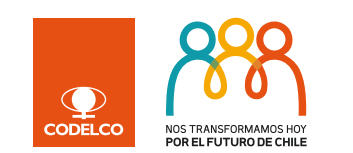

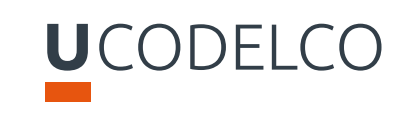